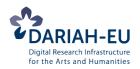

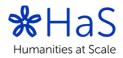

# **Open Data Citation for Social Sciences and Humanities**

DARIAH's Humanities at Scale Winter School in Prague: 24th-28th October 2016 <u>http://datacite.hypotheses.org/</u>

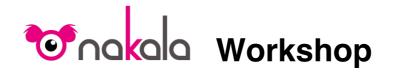

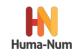

# A brief introduction to NAKALA

Since many scientific data producers do not have the digital infrastructure to provide persistent and interoperable access to their data, Huma-Num has implemented a tool to expose research data called "NAKALA".

NAKALA provides mainly three types of services:

- A PID (Persistent IDentifier) to data and metadata
- Permanent data access
- An exposition of metadata through a Triple Store and OAI-PMH

NAKALA is a simple repository for sharing resources:

- The main API is the Triple Store
- You can cite your Data and your MetaData
- Data and MetaData are immediately available

But if you wish to show your data, you need another application, not provided by NAKALA:

- A search Engine
- Tools for visualization

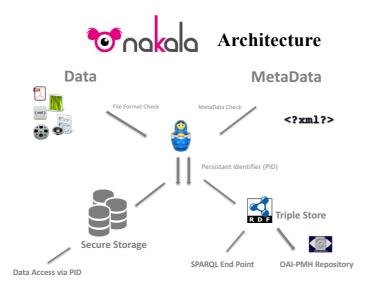

### Data deposit in NAKALA

To connect to the NAKALA web interface, go to <u>http://www.nakala.fr/nakala</u>

| nakala                            |
|-----------------------------------|
| S'identifier avec Nakala          |
| Identifiant Nakala                |
| Mot de passe                      |
| S'IDENTIFIER                      |
| Mot de passe perdu                |
| S'identifier avec un autre compte |
| IDENTIFICATION EXTERNE            |

Use the identifier:

*winter-school@has.dariah.eu* or *winter-school-bis@has.dariah.eu* (in case someone else is already connected) with the password:

winhasckool!

You are now connected to the NAKALA space "Bac à Sable" ("testbed" in English) You can see a list of data already there. The left column contains the identifier (handle) of the resource.

|                                                                                        | kala                                                                                                    |                                                                                                    |                                       |                                                 |                                                      |                                                      |                                                                                             |                  |          |
|----------------------------------------------------------------------------------------|----------------------------------------------------------------------------------------------------|----------------------------------------------------------------------------------------------------|---------------------------------------|-------------------------------------------------|------------------------------------------------------|------------------------------------------------------|---------------------------------------------------------------------------------------------|------------------|----------|
| stion des données                                                                      | Création d'une donnée                                                                                                    | Gestion des collections                                                                                                    | Envoi d'un paquet                     | Mon profil                                      |                                                      |                                                      |                                                                                             |                  |          |
|                                                                                        |                                                                                                    |                                                                                                    |                                       |                                                 |                                                      |                                                      | ⑦ Aide                                                                                      | e sur c          | ette se  |
| Créée à partir du                                                                      | Créée jusqu'a                                                                                                    | au Forma                                                                                                    | ±                                     | Collection<br>Choisissez une col                | Rechercher                                           | Réinitialiser le formulaire                          |                                                                                             |                  |          |
| ID                                                                                     |                                                                                                    | Titre                                                                                                    | c                                     | ollection                                       | Date de création                                     | <ul> <li>Date de<br/>modification</li> </ul>         |                                                                                             |                  |          |
| 11280/17d6f337                                                                         |                                                                                                    | [Corpo]                                                                                                    | [Toute                                | es les données]                                 |                                                      | 04/11/2016                                           |                                                                                             | ø                |          |
| 11280/6d194f2c                                                                         | [platform                                                                                                    | n vs infrastructure]                                                                                                    | [Toute                                | es les données]                                 | 28/10/2016                                           | 28/10/2016                                           | Ø                                                                                           | ø                | Ŵ        |
| 11280/6fb6d10d                                                                         |                                                                                                    | [bla bla]                                                                                                    | [tes                                  | t collection]                                   | 28/10/2016                                           | 28/10/2016                                           | Ø                                                                                           | <b>A</b>         | ŵ        |
|                                                                                        |                                                                                                    |                                                                                                    |                                       |                                                 |                                                      |                                                      |                                                                                             |                  | <u>.</u> |
| 11280/593f9674                                                                         | [H                                                                                                    | Kermorvan]                                                                                                    | [M                                    | legalithes]                                     | 15/09/2016                                           | 28/10/2016                                           | Ø                                                                                           | <b>A</b>         | 匬        |
|                                                                                        | -                                                                                                    | Kermorvan]<br>e à l'épreuve de l'Inde]                                                                                                    | -                                     | legalithes]<br>onferences]                      | 15/09/2016<br>13/09/2016                             | 28/10/2016<br>23/10/2016                             | D<br>D                                                                                      | si<br>Si         | ش        |
| 11280/593f9674                                                                         | [La sociologie                                                                                                    | -                                                                                                    | [cc                                   |                                                 |                                                      |                                                      | -                                                                                           | si<br>Si         | -        |
| 11280/593f9674<br>11280/7230b5dc                                                       | -<br>[La sociologie<br>[lis<br>[Transports et patr<br>local pour une périph                                              | e à l'épreuve de l'Inde]                                                                                                    | [cc<br>[Toute                         | onferences]                                     | 13/09/2016                                           | 23/10/2016                                           | Ø                                                                                           | <b>6</b> 1       | ŵ        |
| 11280/593f9674<br>11280/7230b5dc<br>11280/e101c9b2                                     | La sociologie<br>[lis<br>[Transports et patr<br>local pour une péript                                                    | e à l'épreuve de l'Inde]<br>ste eveches]<br>rimoine: quel développement<br>hérie métropolitaine? le cas d                                                                                        | [cc<br>[Toute<br>t<br>de [C:          | onferences]<br>es les données]                  | 13/09/2016<br>19/10/2016                             | 23/10/2016<br>19/10/2016                             | Ð                                                                                           | 61<br>61         |          |
| 11280/593f9674<br>11280/7230b5dc<br>11280/e101c9b2<br>11280/a336eaf0                   | [La sociologie<br>[lis<br>(Transports et patri<br>local pour une périph<br>l<br>(Transports et patri<br>local pour une p | e à l'épreuve de l'Inde]<br>ste eveches]<br>rimoine: quel développement<br>hérie métropolitaine? le cas d<br>Fiumicino]                                                                          | (cc<br>(Toute<br>t<br>de (C:<br>(Test | unferences]<br>us les données]<br>IRILI, EFR]   | 13/09/2016<br>19/10/2016<br>08/10/2016               | 23/10/2016<br>19/10/2016<br>17/10/2016               | I<br>I<br>I<br>I<br>I<br>I<br>I<br>I<br>I<br>I<br>I<br>I<br>I<br>I<br>I<br>I<br>I<br>I<br>I | 61<br>61<br>61   |          |
| 11280/593f9674<br>11280/7230b5dc<br>11280/e101c9b2<br>11280/a336eaf0<br>11280/6947f1c7 | [La sociologie<br>[lis<br>(Transports et patri<br>local pour une périph<br>l<br>(Transports et patri<br>local pour une p | e à l'épreuve de l'Inde]<br>ste eveches]<br>imioine: quel développement<br>hérie métropolitaine? le cas d<br>Fiumicino]<br>[Brunet]<br>imoine : quel développemen<br>aériphérie métropolitaine ? | t<br>de [C<br>[Toute<br>t<br>t<br>t   | ss les données]<br>IRILI, EFR]<br>t-Flau-IRIHS] | 13/09/2016<br>19/10/2016<br>08/10/2016<br>14/10/2016 | 23/10/2016<br>19/10/2016<br>17/10/2016<br>14/10/2016 | I<br>I<br>I<br>I<br>I<br>I                                                                  | 8<br>8<br>8<br>8 |          |

To make a deposit, choose the tab "Création d'une donnée" (data creation)

| <b>T</b>                              | kala                                                                                                    | Bac à Sable▼           |
|---------------------------------------|----------------------------------------------------------------------------------------------------|------------------------|
| Gestion des données                   | Création d'une donnée Gestion des collections Envoi d'un paquet Mon profil                                                                    |                        |
|                                       |                                                                                                    | Aide sur cette section |
| Création d'une nouvelle               | e donnée                                                                                                    |                        |
| Fichier de données<br>Parcourir Aucun | fichier sélectionné. Télécharger sur Nakala                                                                                                   |                        |
| Description Genérique (d              | cterns)                                                                                                    |                        |
| Titre                                 | lang v type                                                                                                    |                        |
| Créateur                              | lang 🔽 type 🔍                                                                                                    |                        |
| Туре                                  | lang V type V                                                                                                    |                        |
| Date de création                      | Format date: jj/mm/aaaa lang 🔍 type 🔍                                                                                                    |                        |
|                                       | abstract 💌 🛨                                                                                                    |                        |
| Description Spécifique Na             | kala                                                                                                    |                        |
| Droits                                | accès libre 💌                                                                                                    |                        |
| Collection                            | Choisissez les collections                                                                                                    |                        |
| Na                                    | kala est une plateforme d'exposition de données développée par la TGIR Huma-Num. Une question ou un problème ? Contactez-nous 💿 2014 Huma-num | Huma-Num               |

Then upload a file ("Télécharger sur NAKALA") and enter at least 4 metadata (Title, Creator, Type, Date). You can add more "dcterms" metadata fields by clicking on the "green +" sign after choosing the field type.

| Fichier de données            |                            |    |
|-------------------------------|----------------------------|----|
| Has_colour-768x429.png        | Supprimer                  |    |
|                               |                            |    |
| Description Genérique (dcter  | ms)                        |    |
| Titre                         | Has Logo                   | la |
| Créateur                      | DARIAH                     | la |
| Туре                          | Image                      | la |
| Date de création              | 04/11/2016                 | la |
|                               |                            |    |
|                               | abstract                   | ÷  |
| abstract                      | Very abstract              | la |
|                               |                            |    |
| Description Spécifique Nakala | ]                          |    |
| Droits                        | accès libre                |    |
|                               | Choisissez les collections |    |
| Collection                    | Toutes les données         |    |
| 1                             |                            |    |

Then click on "Envoyer" and that's it!

You will receive a message with the identifier (handle "11280/31cbb722" in this case) of the resource created.

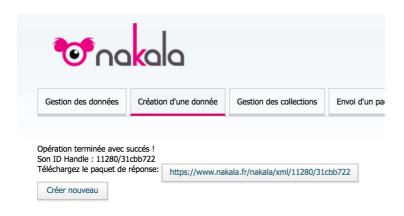

You can then see the new data in the list by clicking on the tab "Gestion de données" again.

| ID             | Titre                        | Collection           | Date de création | <ul> <li>Date de<br/>modification</li> </ul> |       |
|----------------|------------------------------|----------------------|------------------|----------------------------------------------|-------|
| 11280/31cbb722 | [Has Logo]                   | [Toutes les données] |                  |                                              | S 🖋 🛍 |
| 11280/17d6f337 | [Corpo]                      | [Toutes les données] | 31/10/2016       | 04/11/2016                                   | S 🖋 🛍 |
| 11280/6d194f2c | [platform vs infrastructure] | [Toutes les données] | 28/10/2016       | 28/10/2016                                   | 🗞 🖋 🛍 |
| 11280/6fb6d10d | [bla bla]                    | [test collection]    | 28/10/2016       | 28/10/2016                                   | ର 🔺 🗂 |

You can edit your deposit (data & metadata), by clicking the "pen".

## Data reuse in NAKALA

You can access your file simply using the handle provided by NAKALA. You have two possibilities:

- URI based on NAKALA domain name
- http://www.nakala.fr/data/11280/31cbb722
- URI based on handle domain name http://hdl.handle.net/11280/31cbb722

You can also access metadata with the following URI based on the same handle: http://www.nakala.fr/metadata/11280/31cbb722

### Has Logo at Nakala

| rdf:type                | foaf:Document                                  |
|-------------------------|------------------------------------------------|
|                         |                                                |
| dcterms:title           | <ul> <li>Has Logo</li> </ul>                   |
| dcterms:abstract        | <ul> <li>Very abstract</li> </ul>              |
| dcterms:created         | • 04/11/2016                                   |
| dcterms:creator         | <ul> <li>DARIAH</li> </ul>                     |
| Is foaf:primaryTopic of | https://www.nakala.fr/resource/11280/31cbb722> |
| dcterms:type            | Image                                          |

\_\_\_\_\_

You can also access NAKALA internal metadata (resource) with the following URI based on the same handle:

http://www.nakala.fr/resource/11280/31cbb722

### 31cbb722 at Nakala

https://www.nakala.fr/resource/11280/31cbb722

| rdf:type             | foaf:Document                                                           |
|----------------------|-------------------------------------------------------------------------|
| skos:altLabel        | <ul> <li>Has_colour-768x429.png</li> </ul>                              |
| dcterms:identifier   | 11280/31cbb722                                                          |
| Is ore:aggregates of | https://www.nakala.fr/collection/11280/4123144a>                        |
| dcterms:extent       | <ul> <li>74495 (xsd:long)</li> </ul>                                    |
| ore:isAggregatedBy   | - <https: 11280="" 4123144a="" collection="" www.nakala.fr=""></https:> |
| dcterms:issued       | <ul> <li>2016-11-10T16:49:32+01:00 (xsd:dateTime)</li> </ul>            |
| dcterms:modified     | <ul> <li>2016-11-10T16:49:32+01:00 (xsd:dateTime)</li> </ul>            |
| foaf:primaryTopic    | https://www.nakala.fr/data/11280/31cbb722>                              |
| dcterms:publisher    | https://www.nakala.fr/account/11280/f1401838>                           |
| foaf:sha1            | • 06719f27030ec617662ab40431f027c7cad436e5                              |
|                      |                                                                         |

As Turtle I As RDF/XML

You can see that all NAKALA objects are identified by specific handles.

NAKALA space (here the "Bac à Sable") <u>http://www.nakala.fr/account/11280/f1401838</u>
A collection <u>http://www.nakala.fr/collection/11280/4123144a</u>

## NAKALA API

NAKALA uses exclusively Semantic Web technologies to store and manage information. Therefore the "natural" API is a SPARQL EndPoint associated to NAKALA's TripleStore,

You can access the SPARQL EndPoint with the following URI: http://nakala.fr/sparql/ where you can enter queries.

| Virtuoso SPARQL                        | Query Editor                        |                                                  |
|----------------------------------------|-------------------------------------|--------------------------------------------------|
| Default Data Set Name (G               | raph IRI)                           |                                                  |
|                                        |                                     |                                                  |
| Query Text                             |                                     |                                                  |
| select distinct ?Con                   | cept where {[] a ?                  | Concept} LIMIT 100                               |
|                                        |                                     |                                                  |
|                                        |                                     |                                                  |
|                                        |                                     |                                                  |
|                                        |                                     |                                                  |
|                                        |                                     |                                                  |
|                                        |                                     |                                                  |
|                                        |                                     |                                                  |
|                                        |                                     |                                                  |
|                                        |                                     |                                                  |
|                                        |                                     |                                                  |
| Security restrictions of this server d | le net elleur veu te retrieve remet |                                                  |
| Results Format:                        |                                     | AL output is disabled, see <u>details</u> )      |
| Execution timeout:                     | 0                                   | milliseconds (values less than 1000 are ignored) |
| Options:                               | Strict checking of void             | variables                                        |
| The result can only be sent back to    | browser, not saved on the serve     | r, see <u>details</u> )                          |
| Run Query Reset                        |                                     |                                                  |
| Reading Reader                         |                                     |                                                  |

Another way to access the Triple Store content is simply to use NAKALA's URIs which are "dereferencable": this was done using the same software as DBPedia. As an example, you can try it with the NAKALA space URI of "Bac à Sable" http://nakala.fr/account/11280/f1401838

By following links, you can finally retrieve your deposit.

You can enter the following queries in the SPARQL editor (http://nakala.fr/spargl/) The predefined query is

| SELECT | distinct  | ?Concept |
|--------|-----------|----------|
| WHERE  |           |          |
| {[] a  | ?Concept} |          |
| LIMIT  | 100       |          |

The result is a list of different types of concepts stored in the NAKALA TripleStore. Generally, this is the first step to take when you want to discover the content of a TripleStore.

| Concept                                           |
|---------------------------------------------------|
| http://www.w3.org/2004/02/skos/core#Concept       |
| http://www.w3.org/2004/02/skos/core#ConceptScheme |
| http://xmlns.com/foaf/0.1/Agent                   |
| http://xmlns.com/foaf/0.1/Document                |

#### Then you may want to see all objects of the type "<http://xmlns.com/foaf/0.1/Agent>"

```
SELECT ?objects
WHERE {
    ?objects rdf:type <http://xmlns.com/foaf/0.1/Agent> .
    }
```

objects http://www.nakala.fr/account/11280/14fa8bf4 http://www.nakala.fr/account/11280/334034dd http://www.nakala.fr/account/11280/c2837bfe http://www.nakala.fr/account/11280/f11c44e1 http://www.nakala.fr/account/11280/67481ef7 http://www.nakala.fr/account/11280/e5481ef7 http://www.nakala.fr/account/11280/e54801eda3

Then you can " follow the graph" by querying all the objects linked to the NAKALA space "Bac à Sable" (which is an "Agent") identified by the URI. <<u>http://www.nakala.fr/account/11280/f1401838</u>>

SELECT ?things
WHERE
{ ?things ?linked
<http://www.nakala.fr/account/11280/f1401838> .
}

| things                                       |
|----------------------------------------------|
| http://www.nakala.fr/scheme/11280/4d1a0e5c   |
| http://www.nakala.fr/resource/11280/b752c58a |
| http://www.nakala.fr/resource/11280/2eb2db03 |
| http://www.nakala.fr/resource/11280/8abe7b99 |
| http://www.nakala.fr/resource/11280/49e9396c |
| http://www.nakala.fr/resource/11280/ce1564b9 |
| http://www.nakala.fr/resource/11280/7c0dd5be |
| http://www.nakala.fr/resource/11280/d819837c |
| http://www.nakala.fr/resource/11280/8121462d |
| http://www.nakala.fr/resource/11280/53522bfc |
| http://www.nakala.fr/resource/11280/8b653206 |
| http://www.nakala.fr/resource/11280/58a74332 |
| http://www.nakala.fr/resource/11280/450fdb59 |
| http://www.nakala.fr/resource/11280/aa084f00 |

Afterwards, you can query all the objects linked to your deposit identified by the URI: <a href="http://www.nakala.fr/data/11280/31cbb722">http://www.nakala.fr/data/11280/31cbb722</a>> In this case, the external metadata that you entered

```
SELECT ?objects
WHERE
{<http://www.nakala.fr/data/11280/31cbb722> ?linked ?objects.
}

objects
http://xmlns.com/foaf/0.1/Document
"04/11/2016"
"Very abstract "
"DARIAH"
"Has Logo"
"Image"
```

Or objects related to your deposit. In this case, internal NAKALA metadata.

To discover more of the Triple Store content, you can use the NAKALA Data Model:

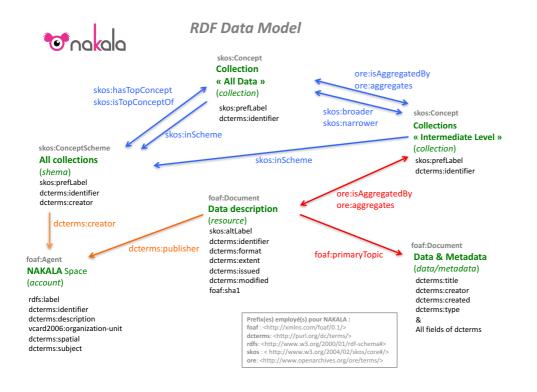